# **MyIDE Quick-Guide**

## **Einrichten der Festplatte:.**

1 Das MyIDE-interface einstecken, LED nach oben (XE) oder nach vorn (XL).

- 2 Festplatte anschliessen und einschalten
- 3 Seite B derMasterdisk booten, Basic eingeschaltet, weiter mit Treiber-Diskette.
- 4 SCANDISK.BAS starten, Festplatte testen
- 5 FDISK.BAS starten, Partition 2 erstellen, IMAGE-load aktivieren
- 6 Zum DOS gehen
- 7 DOS konfigurieren (option O) Partition 2 (D2:) formatieren und DOS schreiben

8 START halten und RESET drücken, Disketten in Images kopieren (siehe unten) **FERTIG.** 

## **HD Start:**

MyIDE Interface anschliessen HD anschliessen und einschalten Boot des XL/XE mit oder ohne OPTION

## **SHIFT-CONTROL Tasten-Kombinationen:**

- D HD ausschalten
- E HD einschalten
- P Schreibschutz ein
- U Schreibschutz aus
- A Anzeige HD aktivität ein/aus

### **Image Start:**

MyIDE Interface anschliessen HD anschliessen und starten Boot des XL/XE mit oder ohne OPTION Sofort nach dem Einschalten beim Boot die START-Taste drücken.

### **Wenn Image-Routine aktiv mit Joystick:**

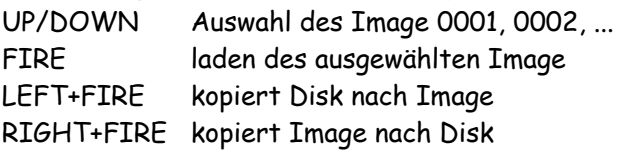

### **SHIFT-CONTROL Tasten-Kombinationen wenn ein Image geladen ist:**

- 1 Diskette D1: aktiv
- 2 Diskette D2: aktiv (nächstes Image)
- 3...9 dito D3: bis D9: